# **UNIVERSIDAD DE SONORA**

# **DIVISIÓN DE INGENIERÍA Departamento de Ingeniería Industrial**

**Soporte al Equipo de Enfoque Encargado de De la Reducción de Entregas Tarde al Cliente**

oaz

**Reporte de Prácticas Profesionales**

**TODO-LO-ILUMINA** 

## **PRESENTA: RAMON ANGEL NORIEGA BUSTAMANTE**

# **INGENIERO EN SISTEMAS DE INFORMACIÓN**

Director: Dr. MARIO BARCELÓ VALENZUELA

# Índice General

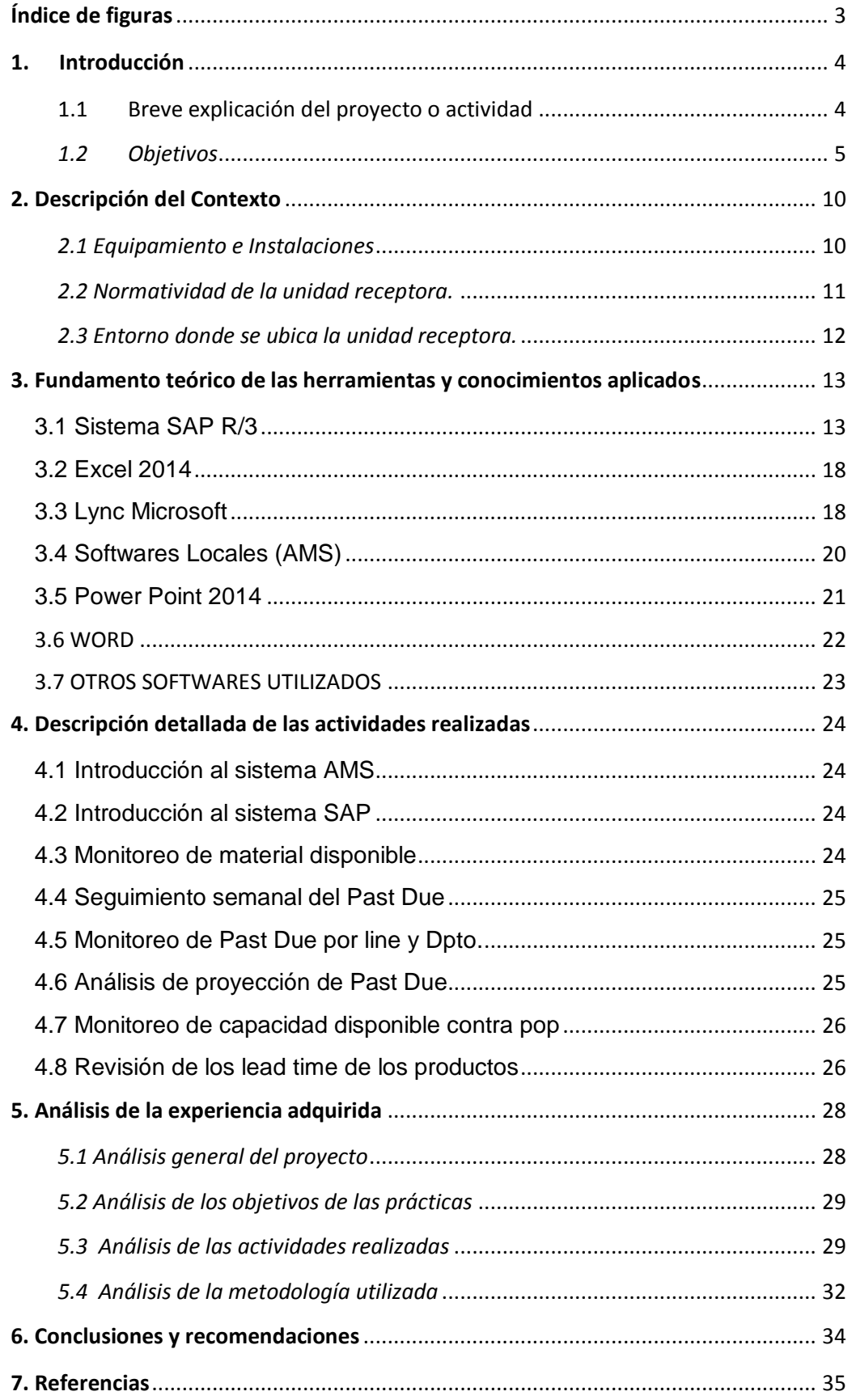

# <span id="page-2-0"></span>**Índice de figuras**

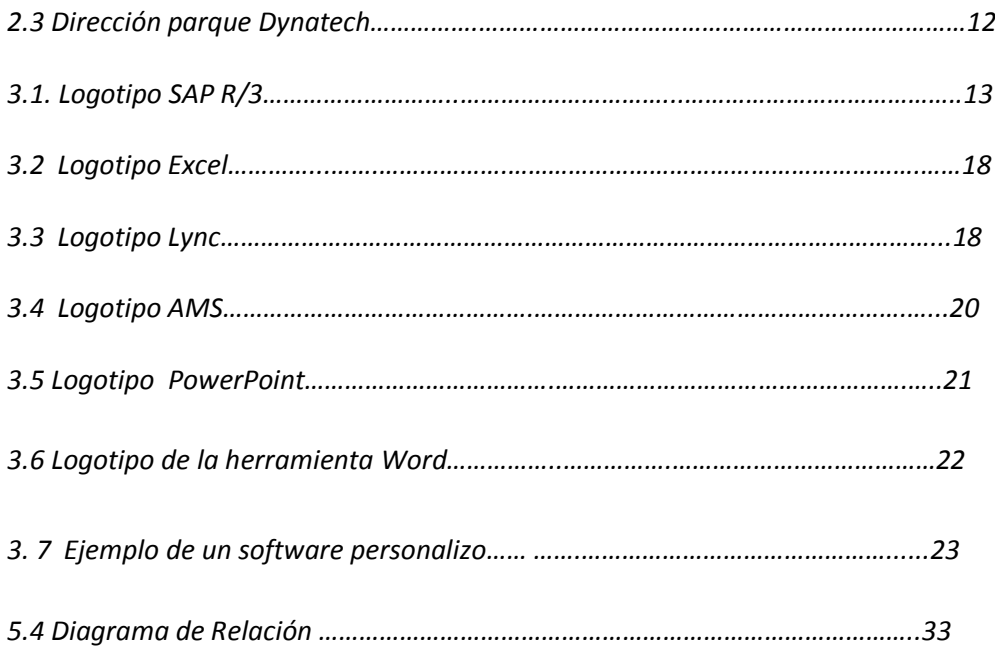

## <span id="page-3-0"></span>**1. Introducción**

#### <span id="page-3-1"></span>1.1 Breve explicación del proyecto o actividad

La empresa TE Connectivity es una compañía líder mundial en conectividad, diseño y fabricación de productos electrónicos para una amplia gama de industrias, además realiza soluciones de redes, en los sistemas de telecomunicaciones y bienes de consumo en más de 150 países, además la compañía de datos y electrónica de consumo, telecomunicaciones, industria, entre otras.

Actualmente en Hermosillo la empresa cuenta con tres empresas especializadas en las áreas de automotriz, aeroespacial, defensa y marina, AMP Armermex.

El área de Automotriz está dedicada a realizar conectividad y sensores de productos de TE permiten funciones electrónicos críticos de los sistemas de administración de energía y controles de motores inteligentes que aumenta la eficiencia del combustible, los sistemas activos y pasivos que mejoran la seguridad y sistemas de navegación para vehículos inteligentes**[1].**

El área Aeroespacial, defensa y marina se dedica a producir cables y componentes para bastecer a la industria aeroespacial, de generación de energía, se realizan conectores, arneses de avión, diferentes conectores y diferentes componentes. Además de realizar piezas para los aviones, también se hacen pantallas e interiores. **[2]**

El área AMP Armermex en la que se desarrolló el proyecto de prácticas profesionales se dedica a la manufactura de componentes para la comunicación como conectores, cables y ensamble de componentes.

El proyecto que se realizó en el área de AMP Armermex surgió por la necesidad de brindar soporte a la área de planeación y control de producción para la reducción de entregas tardes al cliente.

#### <span id="page-4-0"></span>*1.2 Objetivos*

Objetivo General

El área de planeación tiene en general dos objetivos principales:

- A. Atender bien las necesidades de nuestros clientes
	- Se debe tener mucha atención con las necesidades de los clientes, actualmente en el mundo globalizado, se puede hacer cualquier producto en cualquier parte del mundo. Esto debido a la agilidad con que ese puede transmitir la información, estandarización de conceptos y técnicas de trabajo.
	- Nuestros clientes tienen la necesidad de información como fechas, capacidad disponible, precios, flexibilidad, etc. Se deberá prestar mucha atención a la empresa para lograr las metas planteadas.
- B. Planeación industrial de la empresa mediante su capacidad de producción *(Línea metodológica 1.3 figura1)*
	- Su objetivo principal es organizar toda la logística de información para que los sectores de apoyo y producción tenga todas sus necesidades suplidas, y puedan ejecutar de manera calificada, económica y rápida a la producción deseada por nuestro cliente.
	- En ARM Armermex la planeación industrial es llamada PCP (Planeación y control de la producción). Se compone de las siguientes etapas:
		- Contacto inicial con los clientes El PCP debe hacer este contacto después del producto vendido, se deber tener mucha atención con los clientes en este periodo

porque es muy importante empezar de manera correcta y rápida, con todos los puntos bien aclarados, como fechas de inicio y termino, materiales, precios, direcciones de entrega, etc.

Recibimiento de los pedidos

El PCP debe recibir los pedidos de producción que son enviados por los clientes. En estos pedidos tenemos toda la información necesaria para el desarrollo de producto. El pedido es la formalización de los acuerdos. El PCP tiene que detallar esta información para los sectores de apoyo y producción, y acompañar su desarrollo.

- Verificación de los inventarios de materia prima

El PCP debe verificar las cantidades de materia prima en el inventario antes de empezar el desarrollo del producto. Así puede hacer sugerencias de materiales, en caso de tener sobrantes en el almacén y prepararse para la necesidad de compra de nuevos materiales.

- Acompañamiento del desarrollo de producto El PCP debe acompañar para que tenga las confirmaciones de fechas para empezar la producción. Muchas veces los clientes mantienen los contactos con el PCP para saber en qué punto de desarrollo esta su producto.

#### Compras de materia prima

El PCP es responsable por encaminar las necesidades de compras de materia prima al sector de compras de la empresa. También debe establecer con los proveedores las fechas de llegada de materia prima a la empresa.

Fechas de inicio y termino en los sectores de producción

El PCP debe establecer las fechas de inicio y termino de producción, basados en las necesidades de entrega del cliente y la capacidad de producción de los sectores. Muchas veces se deben crear alternativas para hacer la producción, pues el tiempo no es suficiente para la necesidad de entrega del cliente.

Acompañamiento de resultados de producción

El PCP tiene que acompañar la posición de los pedidos en la producción y si los resultados están de acuerdo con sus necesidades para entregar el producto en la fecha establecida, pues los resultados no están siendo alcanzados, de pronto las fechas de pronto las fechas de despacho se van a atrasar.

- Verificación de inventarios intermedios de producción

El PCP tiene que verificar los inventarios intermedios entre los sectores para que se

pueda planear el flujo de producción. Cuando se verifica que hay mucho inventario en un sector, se puede redistribuir operadores de sectores.

Despacho de producto listo

El PCP es responsable por el control de despacho de producto listo. Se debe verificar las cantidades de producto, las combinaciones, el empaque y por último la fecha y horario de despacho. Porque principalmente en la exportación se debe respetar las fechas y horarios de manera rígida.

Verificación de inventarios de producción El PCP debe controlar todo el producto listo, pues es su responsabilidad este manejo. Algunas empresas trabajan con pronta entrega. Estos inventarios pueden ser mayores que la capacidad productiva de dos a tres días de producción. Por eso se debe tener mucha atención.

#### Controles y auditorías internas

El PCP tiene algunas responsabilidades con el sector de contabilidad. Es de su responsabilidad el inventario de la empresa. Inventario son las cantidades de materia prima, producto en elaboración y producto listo, todos especificados y apuntados individuales.

Contacto final con los clientes. El PCP debe tener contacto continuo con los clientes después de la entrega de pedidos para que conozca los índices de satisfacción, calidad de los productos, agilidad de entrega y precios de pago.

El PCP tiene que tener una capacidad alta de procesar información de manera muy rápida y confiable, porque el producto del PCP son las informaciones. No se puede cometer errores en esto, pues un error puede generar pérdidas financieras, prestigio, mercado, concepto, etc.

El principal objetivo planificar las necesidades de materiales o componentes para el proceso de fabricación o producción, para poder realizar esto el cliente deberá hacer contacto con los clientes y realizar un pedido correspondiente, después se reciben los pedido la empresa verifica su pedido para poder así ver la disponibilidad de materiales con los que se cuenta almacén después que se hizo la verificación

#### <span id="page-9-0"></span>**2. Descripción del Contexto**

#### <span id="page-9-1"></span>*2.1 Equipamiento e Instalaciones*

AMP Armermex como toda empresa grande cuenta con instalaciones y equipos que son de tecnología de punta, utilizando siempre las mejores máquinas para poder realizar su producción, además el personal está altamente capacitados. Hablando específicamente del área de planeación donde se realizó el proyecto de prácticas profesionales es una de las áreas más equipadas de la empresa ya que se lleva a cabo un proceso de qué se va a producir, cuánto se va a producir, en qué orden o secuencia, cuánta materia prima es necesaria para esta producción, cuánto se debe ordenar y cuántos recursos serán utilizados para poder realizar con éxito la planeación y para esto se debe llevar un control, Se refiere esencialmente a la cantidad de fabricación de artículos y vigilar que se haga como se planeó, es decir, el control se refiere a la verificación para que se cumpla con lo planeado, reduciendo a un mínimo las diferencias del plan original, y Por lo tanto en el área de planeación no se escatiman gastos ni equipos, ya que es el centro de la empresa; Cada planeador cuenta con su propio escritorio equipado con computadora con alta capacidad para soportar los diferentes software, dos monitores, un centro de copiado, teléfono y un radio, se necesita todo este equipo para poder llevar a cabo un control y seguimiento de la planeación.

Es esencial mantener contacto con el cliente constante para poder ir resolviendo las dificultades o necesidades que se presenten, y darle seguimiento a la producción y los problemas que surjan.

#### <span id="page-10-0"></span>*2.2 Normatividad de la unidad receptora.*

La empresa es originaria de estados unidos, por lo tanto sus reglas, normas y forma de trabajar son iguales a una empresa de estados unidos, pero por la ubicación en México tiene que cumplir las normatividades del lugar.

Las normas de seguridad e higiene, es un reglamento interno basado señalado en el código de trabajo ya que es una empresa con más de 10 trabajadores permanentes.

Actualmente cuenta con la normatividad ISO 9002, donde todos los departamentos se organizan para certificar el sistema administrativo de calidad.

Es primordial hacer uso obligatorio de tapones para los oídos, calzado de seguridad, lentes protectores, y bata.

Está prohibido el uso de celulares en el área de producción, además está prohibido las sustancias nocivas para la salud tales como: licor, tabaco, drogas, dentro y fuera de la empresa.

El equipo de impresión se usara únicamente para crear o para imprimir documentos pertinentes a la actividad comercial de la empresa tales como proformas, facturas, comprobantes, etc.

Específicamente en el área de planeación todos los empleados firman un contrato de confidencialidad ya que manejan información importante y de cantidades de dinero que entran y salen de la empresa, este contrato no te permite revelar o compartir información aunque ya no se esté vinculado con la empresa. Cada periodo de tiempo los empleados serán sometidos a una capacitación sobre el manejo de los equipos que adquiera la empresa.

#### <span id="page-11-0"></span>*2.3 Entorno donde se ubica la unidad receptora.*

AMP Armermex es la primer planta que se estableció en Hermosillo, en ella se localizan 6 edificios y trabajan alrededor de 3mil personas, manufacturando más de 3500 número de partes número de partes de conectores, switches, cables y arneses para varias divisiones de AMP INC.

 Está ubicado en Parque Industrial Dynatech (Figura 2) Obrero Mundial 9, Sahuaro, 83000 Hermosillo, Son. Teléfono: 01 662 236 5058

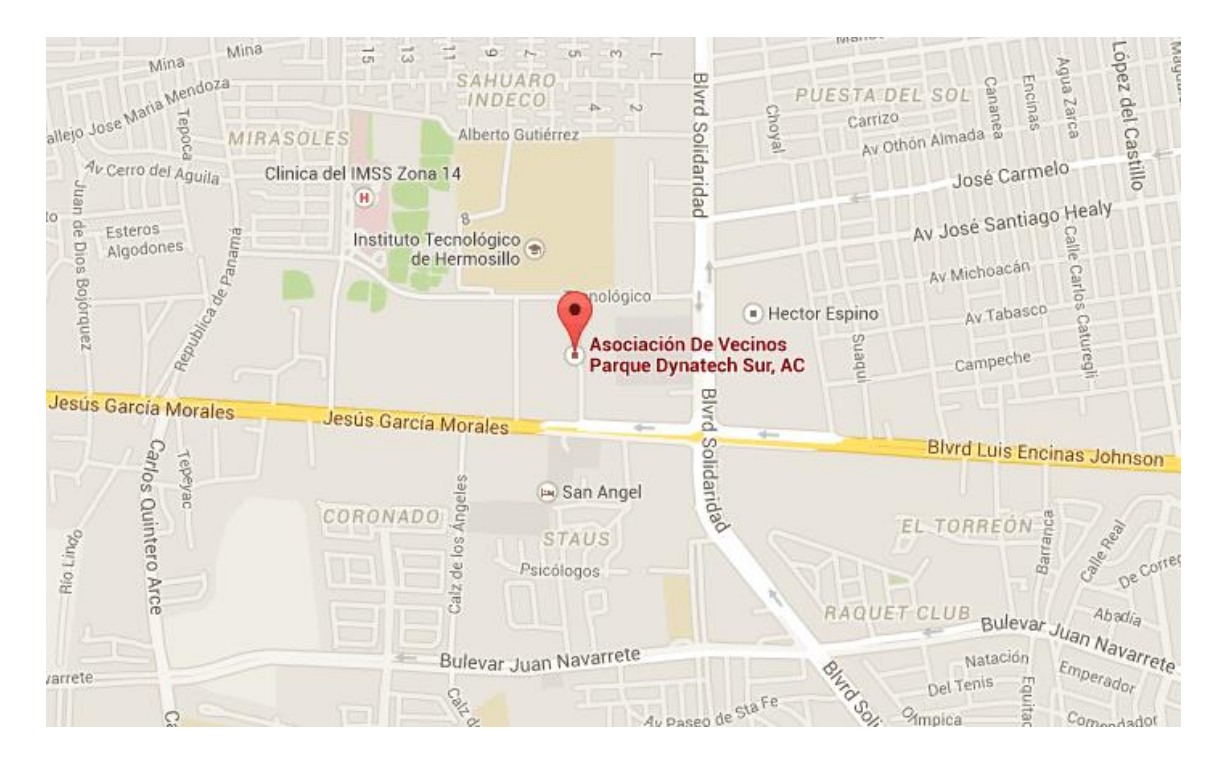

*Figura 2.* 3 Dirección parque Dynatech

### <span id="page-12-0"></span>**3. Fundamento teórico de las herramientas y conocimientos aplicados**

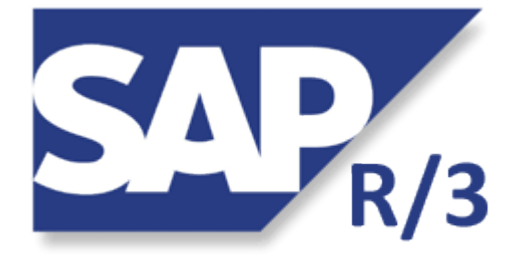

#### <span id="page-12-1"></span>*3.1 Sistema SAP R/3*

*Figura 3.1. Logotipo SAP R/3*

Historia de La Empresa SAP SAP fue fundada en 1972 en la Ciudad de Mannheim, Alemania, por antiguos empleados de IBM. Después de haber dominado el mercado, la empresa afronta una mayor competencia de Microsoft e IBM A comienzos del 2006 fue anunciada una alianza muy importante entre SAP y Microsoft para integrar las aplicaciones ERP de SAP con las de Office de Microsoft bajo el nombre de proyecto "Duet". La compra de SAP por parte de Microsoft habría sido uno de los acuerdos más grandes en la historia de la industria del software, dado el valor de mercado de la alemana, de más de 55.000 millones de euros (junio 2004).

El sistema SAP es un sistema de información que gestiona de manera integrada, "on-line", todas las áreas funcionales de la empresa.

Las siglas SAP (System, Applications and Products) identifican a una compañía de sistemas informáticos con sede en Alemania, que se introdujo que en el mercado de los sistemas de información con un producto denominado SAP R/2, antecesor al SAP R/3.

Este sistema está organizado en un conjunto de módulos de software cliente/servidor a tres niveles en la versión R/3, que significa Real Time (Tiempo Real) /3 capas (presentación, aplicación, base de datos), al que añade un módulo de "Workflow" para la optimización y la reingeniería de los procesos de negocio.

El sistema SAP (Sistemas, Aplicaciones y Producto) se basa en el concepto de combinar todas las actividades de negocio y los procesos técnicos de una empresa en una solución informática simple, integrada, robusta y fiable.

Con sede en Walldorf (Alemania), es el primer proveedor de aplicaciones de software empresarial en el mundo, que comercializa un conjunto de aplicaciones de software para soluciones integradas de negocios La Empresa SAP La empresa SAP es considerada el tercer proveedor independiente de software del mundo y el mayor fabricante europeo. Con 12 millones de usuarios, 100.600 instalaciones, y más de 1.500 socios.

SAP también ofrece una nueva plataforma tecnológica denominada SAP NetWeaver. Esta convierte a SAP en un programa Web-enabled, lo que significa que estaría totalmente preparado para trabajar con él mediante la web, se puede trabajar con SAP mediante cualquier navegador de internet si se tienen los componentes apropiados de SAP NetWeaver (SAP Portals). Productos que realiza La Empresa SAP Módulo o Sistema SAP R/3 El sistema SAP R/3 es un sistema integrado. Esto significa que una vez que la información es almacenada, está disponible a través de todo el sistema, facilitando el proceso de transacciones y el manejo de información. Tiene un conjunto de normas estándares en el área de software de negocios y ofrece soluciones estándares para las necesidades enteras de información de una compañía.

El R/3 es un ERP (Enterprise Resource Planning) de origen alemán, creado por SAP. Es un sistema integrado de gestión que permite controlar todos los procesos que se llevan a cabo en una empresa, a través de módulos. Módulo o Sistema SAP

14

R/3 Las aplicaciones o módulos de SAP R/3 se dividen en tres grandes áreas: Financiera, logística y de recursos humanos. Estos tres grupos no son independientes unos de otros. Además de éstos, existen otros componentes, llamados Cross Aplications, que son válidos para todas las aplicaciones.

Arquitectura del Sistema SAP R/3 Arquitectura cliente / servidor del sistema R/3. El sistema R/3 opera utilizando el principio cliente / servidor aplicado a varios niveles. Es altamente modular y se aplica fundamentalmente por medio del software, de forma que los modos de iteración entre los diversos clientes y servidores puedan ser controlados.

SISTEMAS OPERATIVOS COMPATIBLES CON EL SISTEMA R/3 Arquitectura del Sistema SAP R/3 UNIX Open VMS MPE/iX Windows Server IBM OS/400 BASES DE DATOS COMPATIBLES CON EL SISTEMA R/3 Informix Oracle Adabas Sybase ASE IBM DB/2 Microsoft SQL Server

El sistema R/3 está diseñado en módulos claramente diferenciados, que responden a las necesidades propias de cada una de las áreas de una empresa.

A su vez, cada uno de los módulos que conforman este sistema poseen diferentes submódulos que interactúan entre sí, ofreciendo de esta manera una colección precisa y diferenciada de la información referente a los productos fabricados por la compañía, desde la recepción de las materias primas, pasando por la manufactura y empaquetado de los artículos, hasta la entrega del producto terminado en el punto de venta.

15

#### $\checkmark$  Modulo FI

En principio, se encuentra el módulo denominado FI, que se refiere al sector de las finanzas de la empresa, y el cual a su vez está integrado por diferentes submódulos, tales como GL (contabilidad general), AP (cuentas por pagar), AR (cuentas por cobrar), CO (contabilidad de costos), AM (administración de activos) y CA (gestión de contratos).

 $\checkmark$  Modulo SD

Otro de los módulos que componen el sistema es el SD, que se encarga del área de ventas y distribución, y el cual posee dos submódulos, LETRA (logística y ejecución de transportes) y LIS (sistema de información de logística).

 $\checkmark$  Modulo MM

Luego encontramos el módulo MM, que ofrece una importante plataforma para la gestión de materiales, tanto para almacenes como para inventarios. Este módulo se halla compuesto por los submódulos de WM (gestión de almacenes) y IM (gestión de inventarios).

 $\checkmark$  Modulo PP

El sistema R/3 también posee un importante módulo dedicado al sector de la producción, que ha sido denominado PP, nombre que responde a la planificación de la producción. La necesidad de información precisa en este punto ha hecho que el módulo PP esté integrado por diferentes submódulos de igual importancia: PM (control de piso), PI (gestión de fórmulas), QM (aseguramiento de calidad) y E&HS (gestión del medio ambiente).

#### $\checkmark$  Módulo HR

Otro de los módulos que integra el sistema R/3 es el denominado HR, creado para el área de recursos humanos, y el cual se halla compuesto por los submódulos de PA (administración de personal), PD (desarrollo de personal) y PY (nomina).

#### $\checkmark$  Módulo BC

Por último, el sistema posee un módulo destinado a la tecnología, denominado BC, que está integrado por los submódulos de STMS (sistema de corrección y transporte) y ABAP (lenguaje nativo de SAP R/3 para permitir la programación).

Para conocer más información acerca del funcionamiento de este software, te recomendamos la lectura del artículo titulado "Las ventajas del SAP R/3"**[3]**

En el proyecto de practicas el modulo que utilizamos es el modulo PP que anteriormente se mencionó, este módulo permite llevar a cabo la planeación que se requiere.

<span id="page-17-0"></span>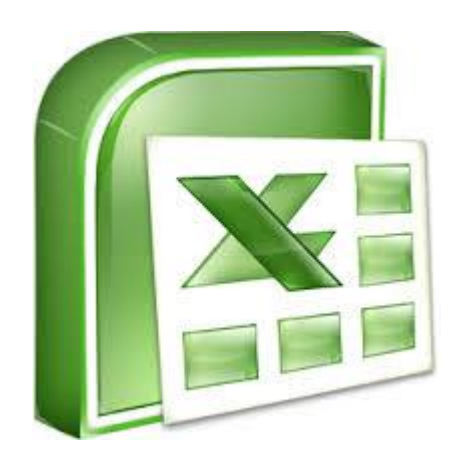

*Figura 3.2 Logotipo Excel*

Esta herramienta se utilizó para realizar reportes para la empresa, para tener un mayor control, también se realizaron formularios, gráficos, macros, operaciones. La mayoría de las cosas de planeación se realizan en esta herramienta ya que todo lo mencionado era para llevar a cabo una proyección y un plan de producción para poder tener un estimado de lo que se podía llegar a producir, y así darle una fecha de entrega al cliente.

<span id="page-17-1"></span>*3.3 Lync Microsoft*

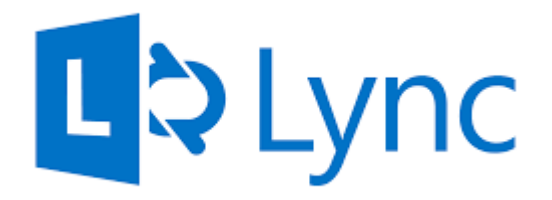

*Figura 3.3 Logotipo Lync*

Microsoft Lync (anteriormente Microsoft Communicator) es un servicio de mensajería instantánea, lanzado por Microsoft Office Communications Server, como una parte integrada de su paquete de Microsoft Outlook, el 14 de noviembre de 2010.

Microsoft Lync funciona sin problemas con las aplicaciones de Office que los usuarios emplean a diario, e incluso es compatible para usuarios de suites ofimáticas de Mac OS y algunos sistemas operativos de telefonía móvil más avanzados, como Windows Phone, Android, iPhone y iPad (que utilizan el sistema operativo iOS) y Symbian.

La aplicación se debe adquirir en forma independiente, por medio de la compra de la licencia de uso. Sin embargo, fue incluida en el paquete de Microsoft Office 2013, en su versión Professional Plus.

En este servicio se integran simultáneamente varios modos de comunicación, incluida mensajería instantánea, videoconferencia, telefonía, uso compartido de aplicaciones y transferencia de archivos.

La herramienta que también se utilizo fue Outlook que Con la integración de Office Lync con Outlook, ahora puede ver la lista de contactos de Lync en Outlook. Puede programar reuniones, mantener un historial de conversaciones, ver información de presencia y responder mensajes de correo electrónico. También puede buscar e iniciar un mensaje instantáneo o una conversación telefónica si hay una persona disponible.

En resumen estas dos herramientas eran el contacto directo y constante con los clientes.

En los mensajes de correo electrónico de Outlook 2010, hay opciones para responder (o responder a todos) al mensaje de correo electrónico usando voz sobre IP (VoIP) o mensajería instantánea. En otras aplicaciones de Microsoft Office, en cualquier lugar en que aparezca un icono de presencia, los usuarios pueden iniciar una conversación de mensajería instantánea o de voz desde el menú contextual del icono de presencia.

19

#### <span id="page-19-0"></span>*3.4 Software Locales (AMS)*

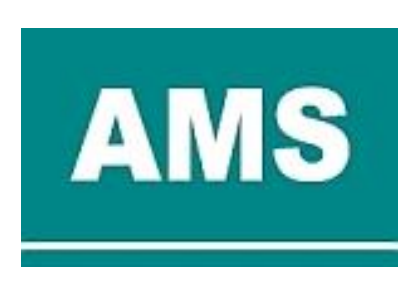

*3.4 Logotipo AMS*

Este Software Consiste en el aprendizaje de varias plataformas de Sistema AMS, tales como: Shop Floor Controller, MRP procceses, factory order status. La función de esta actividad era el análisis y monitoreo de reportes que el SAP no abarcaba, así permitía mantener un control total sobre las actividades de la empresa.

El Sistema Shop Floor Controller que se mencionó anteriormente fue utilizado en el Control de planta, comprende los métodos y sistemas utilizados para priorizar, rastrear y reportar contra de las órdenes de producción y horarios. Incluye los procedimientos utilizados para evaluar el estado actual de los recursos, mano de obra, uso de la máquina, y otra información necesaria para apoyar la planificación, programación y sistemas de costos relacionados a darse una operación de planta. Tienda de control de planta normalmente calcula el trabajo en curso sobre la base de un porcentaje de finalización para cada orden y el funcionamiento que es útil en las valoraciones y los materiales de inventario de planificación.

Un MRP Proccess es una planificación de la producción, la programación y el inventario del sistema de control utilizado para gestionar de fabricación procesos. La mayoría de los sistemas MRP son software basado, mientras que es posible llevar a cabo MRP a mano también.

Un sistema MRP está destinado a satisfacer simultáneamente tres objetivos:

Asegurar los materiales está disponibles para la producción y los productos están disponibles para la entrega a los clientes.

Mantener los niveles más bajos posibles materiales y productos en la tienda

Planee actividades de fabricación, los plazos de entrega y de compra de las actividades.

Y por último se utilizó el sistema Factory order status, para ver el estado actual de todas las ordenes de la empresa y darle así un seguimiento hasta que se complete con éxito, en caso de un error hacer correcciones.

<span id="page-20-0"></span>*3.5 Power Point 2014*

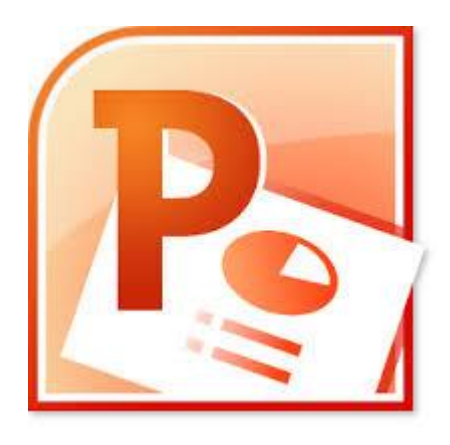

*3.5 Logotipo PowerPoint*

Es un programa diseñado hacer presentaciones con texto esquematizado, así como presentaciones en diapositivas, animaciones de texto e imágenes prediseñadas o importadas desde imágenes de la computadora. Se le pueden aplicar distintos diseños de fuente, plantilla y animación. Este tipo de presentaciones suelen ser más prácticas que las de Microsoft Word.

En esta herramienta se desarrollaron presentaciones para verificar cómo va la empresa, esto se media por semanas, en qué situación se encontraba actualmente en la producción y para la resolución de problemas.

<span id="page-21-0"></span>*3.6 WORD*

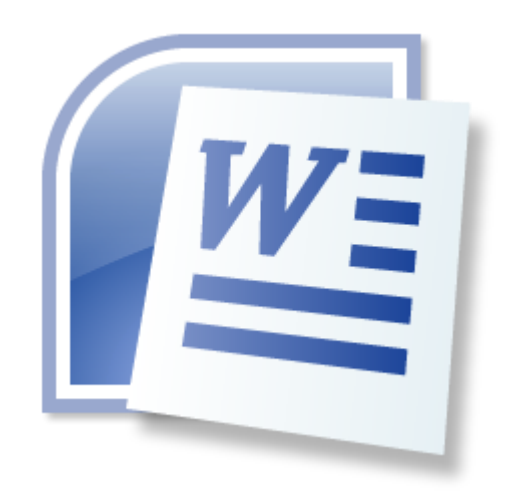

*3.6 Logotipo de la herramienta Word*

Microsoft Word es una aplicación informática orientada al procesamiento de textos. Fue creado por la empresa Microsoft, y viene integrado en el paquete ofimático denominado Microsoft Office.1

Originalmente fue desarrollado por Richard Brodie para el computador de IBM bajo sistema operativo DOS en 1983. Versiones subsecuentes fueron programadas para muchas otras plataformas, incluyendo, las computadoras IBM que corrían en sistema MS-DOS (1983). Es un componente de la suite ofimática Microsoft Office; también es vendido de forma independiente e incluido en la Suite de Microsoft Works. Las versiones actuales son Microsoft Office Word 2016 para Windows y Microsoft Office Word 2016 para Mac. Actualmente es el procesador de texto más popular del mundo.

#### <span id="page-22-0"></span>*3.7 OTROS SOFTWARES UTILIZADOS*

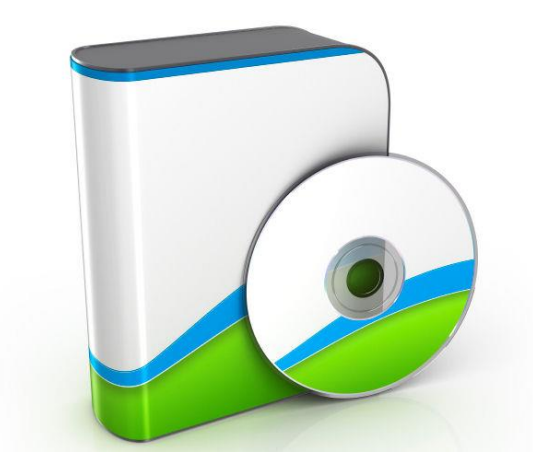

*3.7 Ejemplo de un software personalizado*

Se utilizaron softwares personalizadas para la empresa, en caso que los softwares que anterior se mencionaron no abarcaran totalmente funciones que la empresa requería, por lo tanto se requería softwares únicamente adaptados para la empresa. Por ejemplo:

- Llevar un control sobre los utensilios/materiales de limpieza.
- Control de almacenes chicos
- Control de papelería y centros de impresión/copiado.

#### <span id="page-23-1"></span><span id="page-23-0"></span>**4. Descripción detallada de las actividades realizadas**

#### *4.1 Introducción al sistema AMS*

Consiste en el aprendizaje de varias plataformas de Sistema AMS, tales como: Shop Floor Controller, MRP procceses, factory order status. Esta actividad solo se realizara al inicio para una mejor adaptación a la empresa.

#### <span id="page-23-2"></span>*4.2 Introducción al sistema SAP*

Consiste en aprender los módulos de entrenamientos, tales como: Material Masters Views, Navigating MD04, MRP functions, Execption Messages, Production Orders, Capacity Analisis, entre otros. . Esta actividad solo se realizara al inicio para una mejor adaptación a la empresa.

#### <span id="page-23-3"></span>*4.3 Monitoreo de material disponible*

Consiste en la elaboración y actualización de un reporte en Excel que contiene información de materiales disponibles para los Labor teams, dicha información es comparada contra el compromiso en Horas semanales para cada Labor Team lo cual representa un compromiso Financiero. Esta actividad se realizara Cada Lunes, martes Y Miércoles durante el periodo de las prácticas.

#### <span id="page-24-0"></span>*4.4 Seguimiento semanal del Past Due*

Consiste en elaborar un reporte para identificar la cantidad semanal de ordenes atrasadas por Departamentos y la cantidad que representa en dólares, con esto se busca identificar cuales departamentos tiene mayor cantidad de dólares en Past Due con el fin tomar las acciones necesarias para reducir Past Due de dichos departamentos. Esta actividad se realizara Cada Lunes durante el periodo de las prácticas.

#### <span id="page-24-1"></span>*4.5 Monitoreo de Past Due por line y Dpto.*

Esta actividad se realiza de manera diaria y consiste en actualizar información a graficas de Past Due por departamento, además, idéntica cuales Part Number representan la mayor cantidad de dólares. Esta actividad se realizara diario durante el periodo de las prácticas.

#### <span id="page-24-2"></span>*4.6 Análisis de proyección de Past Due*

Esta actividad consiste en realizar un reporte para estimar la cantidad de Part numbers que se convertiraran en Past Due y su valor en dólares, pero el punto principal del reporte es idenficar cuales son causas raíces de que esto suceda y tomar acciones para reducir el Past Due. Esta actividad se realizara cada 18 al 21 de cada mes durante el periodo de las prácticas.

#### <span id="page-25-0"></span>*4.7 Monitoreo de capacidad disponible contra pop*

Esta actividad se realiza cada inicio de mes y consiste en realizar un reporte de la capacidad que se tiene registrada para todos Labor Teams y compararla con el POP (Production Orders Planning), las cuales de no coincidir, deben ser lo más parecidas posible. Esta actividad se realizara Cada primer día del mes durante el periodo de las prácticas.

#### <span id="page-25-1"></span>*4.8 Revisión de los lead time de los productos*

Esta actividad consiste en realizar la medición de los lead times y compararlos con los actuales, idenficar discrepancias y actualizarlos en dicho caso. Esta actividad solo se realizara al inicio para una mejor adaptación a la empresa.

### *Cronograma de las actividades de qué días del mes se realizó:*

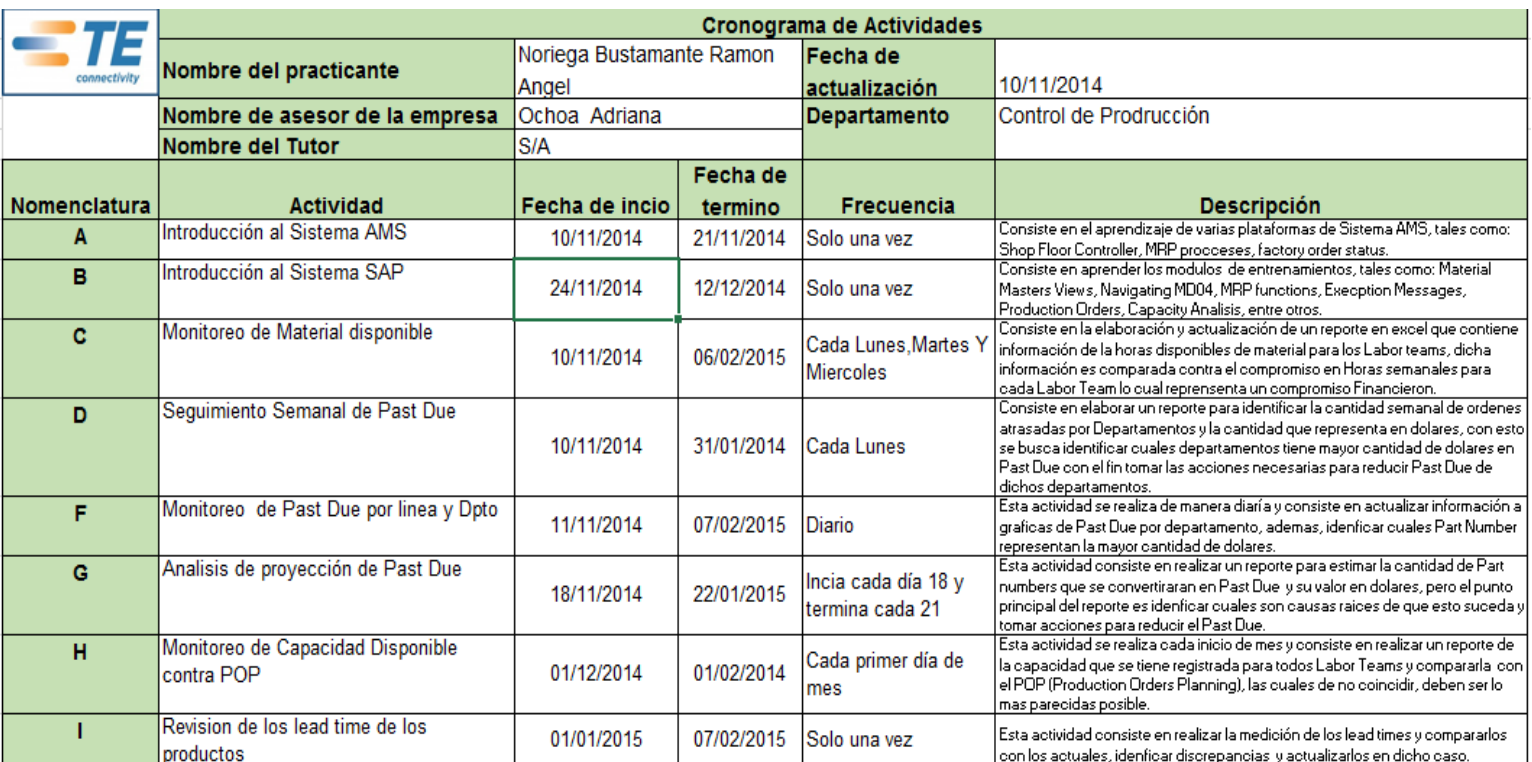

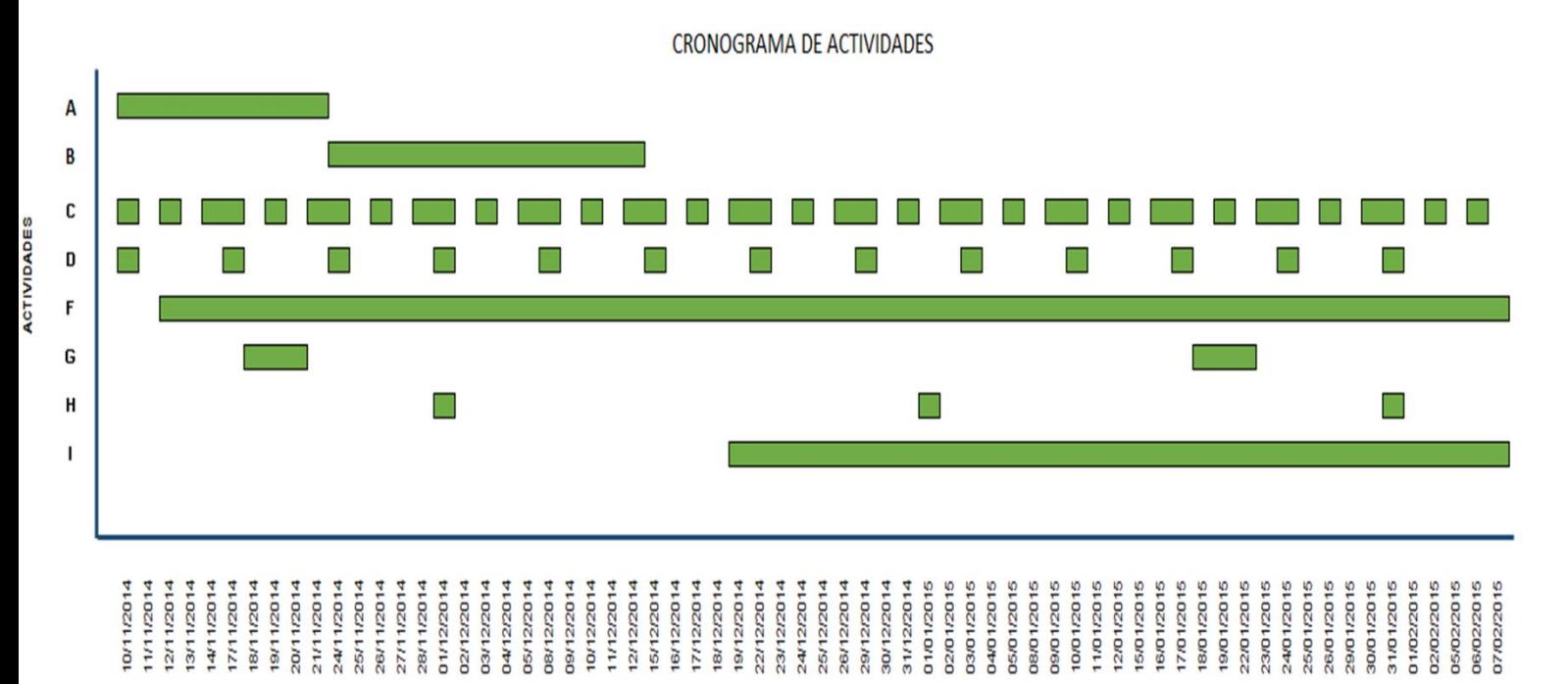

#### <span id="page-27-0"></span>**5. Análisis de la experiencia adquirida**

### <span id="page-27-1"></span>*5.1 Análisis general del proyecto*

En la empresa TE Connectivity el proyecto que se desarrolló fue enfocada en el área de producción, consistía en brindar soporte y apoyo en el área de planeación para cumplir sus metas y objetivos en tiempo y forma, para esto este proyecto involucro a varias áreas de la empresa la cual estuvieron en contacto constantemente, ya que cada área es primordial para el proceso, ya que cada una depende de la otra para lograr los objetivos.

Las áreas involucradas en el proceso de planeación fueron:

- Almacén de Artículos terminados: en esta área se guardan los artículos ya terminados, para ser entregados al cliente.
- Producción: el área donde se crea el producto, se controla la calidad del mismo y se verifica que no haya errores.
- Almacén de materias primas: Es donde se guarda todo el material para producir lo cliente pidió.
- Compras: En esta área se hacen las compras de las materias primas, y todo lo necesario para la producción.
- Clientes: En esta área se lleva un contacto con el cliente, ver sus necesidades y seguimiento hasta obtener su producto.
- Control: Esta área se encarga de que todos los procesos se cumplan correctamente.
- Logística: Se encarga del movimiento de materias primas, de la logística y entrega al cliente.

En mi experiencia, puedo definir el area de planeación como la area principal de la empresa TE Connectivity, ya que todas las áreas parten de ahí, para darle planeación, seguimiento, control, corrección a todos sus procesos, hasta cumplir todos sus objetivos.

#### <span id="page-28-0"></span>*5.2 Análisis de los objetivos de las prácticas*

Los objetivos generales del proyecto de prácticas están planteados en los requisitos fundamentados en las necesidades reales de la empresa. Se buscó un funcionamiento óptimo en cuestión de analizar la situación actual de la empresa para enfocarse en las necesidades reales las cuales son replanteadas constantemente.

El objetivo principal del area de planeación es cumplir con las necesidades del cliente en tiempo y forma, para realizar esto se lleva a cabo una serie de análisis, planeaciones, y proyecciones para evitar contratiempos para mantener una funcionalidad y simplicidad en los procesos de la empresa.

#### <span id="page-28-1"></span>*5.3 Análisis de las actividades realizadas*

-Introducción a los sistemas principales

En las actividades que se realizaron en el desarrollo del proyecto fue principalmente una Introducción a los diferentes sistemas, como el sistema AMS que está conformado por varias plataformas, tales como:

- $\checkmark$  Shop Floor Controller
- $\checkmark$  MRP procceses
- $\checkmark$  Factory order status.

Otra Introducción que se realizó, fue del sistema principal de la empresa SAP que consistió en aprender una serie de módulos, como los siguientes módulos:

- $\checkmark$  Material Masters Views
- $\checkmark$  Navigating MD04
- $\checkmark$  MRP functions
- $\checkmark$  Execption Messages
- $\checkmark$  Production Orders
- $\checkmark$  Capacity Analisis
- $\checkmark$  Fntre Otros.

Esta introducción solo se realizó al inicio para una mejor adaptación a la empresa y comprensión de sus sistemas, ya con una adaptación total de sus sistemas se pudo llevar a cabo las siguientes actividades del proyecto.

#### *-Material disponible*

Ya que se tenían los requerimientos del cliente se hacía un monitoreo de material disponible para la producción requerida por el cliente.

#### *-Seguimiento de Past Due*

El Past Due, Es la cantidad semanal de ordenes atrasadas por Departamentos y la cantidad que representa en dólares, para darle seguimiento se identificaban cuales departamentos tienen mayor cantidad de dólares atrasados para poder tomar acciones y reducir los dólares atrasados de dichos departamentos ya que entre menos dólares atrasados menos perdida para la empresa.

#### *-Monitoreo de Past Due por línea y Dpto.*

Esta actividad consiste en realizar un seguimiento diario y actualización del Past Due por medio de gráficas y reportes identificando la línea y departamento que pertenece.

#### *-Análisis de proyección de Past Due*

Consiste en realizar reportes para predecir la cantidad que se convertirían en Past Due y su valor en dólares, pero el punto principal de los reportes, es evitar y reducir el Past Due en un futuro.

#### *Monitoreo de Capacidad Disponible contra POP*

Se realizan reportes tomando en cuenta la capacidad de producción actual de la empresa y las ordenes planeadas ya que deben coincidir porque una no debe ser mayor a la otra.

#### *-Revisión de los lead time de los productos*

En Esta actividad se realizan mediciones de lead times y se realizan comparaciones para identificar discrepancias y tener la información actualizada.

<span id="page-31-0"></span>La metodología utilizada en el proyecto para llevar a cabo la planeación fue la siguiente:

- 1. Contacto inicial con el cliente
- 2. Recepción de pedidos
- 3. Verificación de inventarios de Materia Prima
- 4. Acompañamiento del desarrollo de producto
- 5. Compras de Materia Prima
- 6. Fechas de inicio/termino en los sectores de producción
- 7. Acompañamiento de resultados de producción
- 8. Verificación de inventarios intermedios de producción
- 9. Despacho de productos listos
- 10.Verificación de inventarios de producción
- 11.Controles y autorías internas
- 12.Contacto final con el cliente

#### Línea metodológica

A continuación, se presenta el diagrama correspondiente del área y las áreas donde se desarrolló el proyecto.

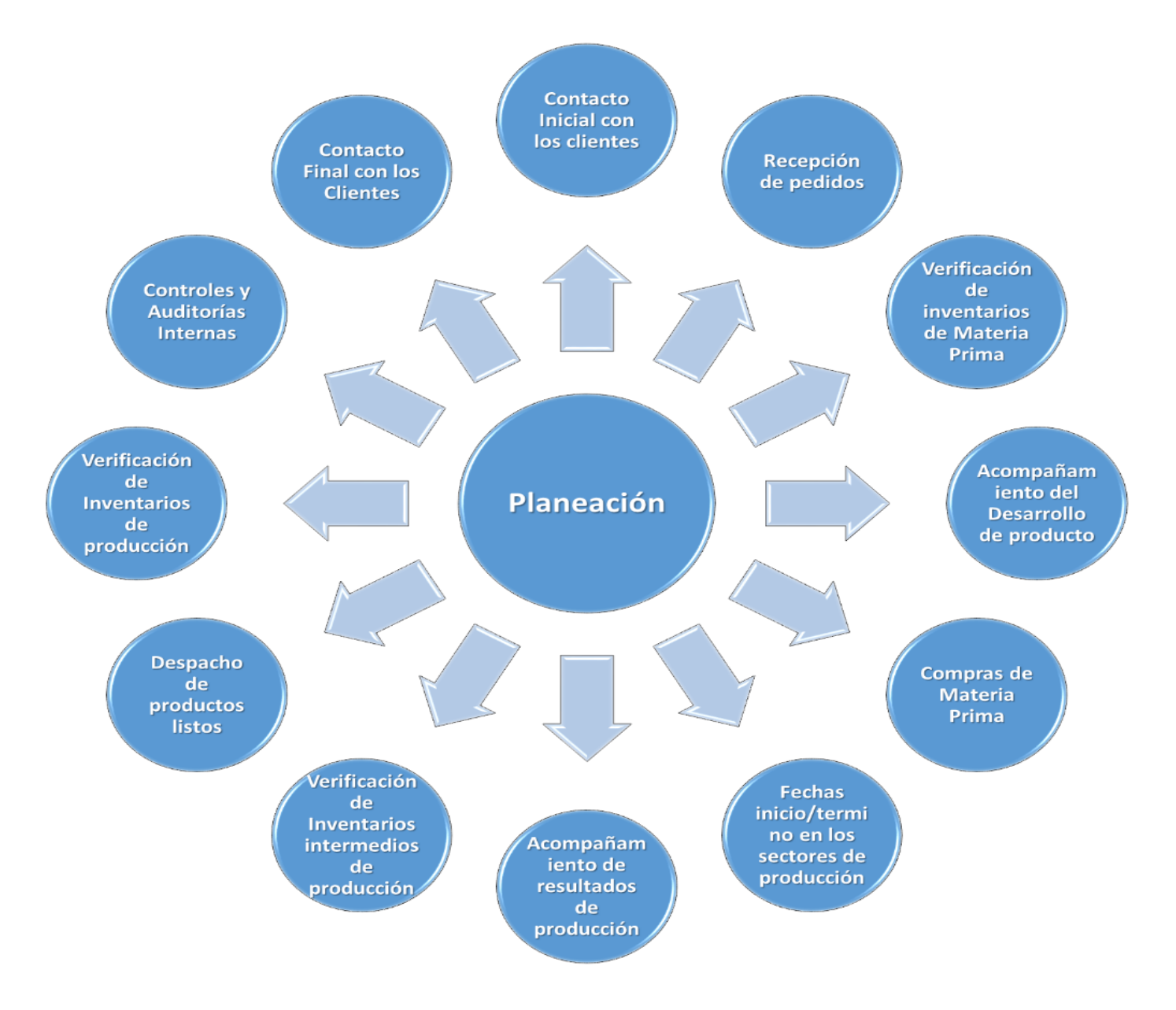

*Figura 5.4 Diagrama de Relación*

En este diagrama se muestra como se llevó a cabo la planeación en la empresa y todas las áreas con las que se relacionan para poderla llevar a cabo, que es prácticamente toda la empresa.

#### <span id="page-33-0"></span>**6. Conclusiones y recomendaciones**

En conclusión la empresa ofrece una amplia gamma de conocimiento, aunque el area en la que me desarrolle no fue directamente en una area de informática, más bien fue en el area de industrial, pero en si me sirvió mucho, ya que en la carrera tocamos muchos temas industriales que jamás uno como estudiante de sistemas piensa hacer.

Pero en si esta area que me toco desarrollar me sirvió mucho, ya que aplique conocimientos vistos en la carrera.

Yo recomendaría a todos las personas que por primera vez hacen sus prácticas profesionales se fijen las áreas en las que se van a desarrollar, y que se sientan cómodos ya que es muy importante estar conforme con lo que haces, me sentí muy bien estar en TE Connectivity ya que es una empresa muy grande y tuve la suerte de tener un buen equipo de trabajo el cual coincidimos muy bien, en esta empresa hay mucha oportunidad de crecer. Las áreas que ofrece son muy amplias y hay mucha oportunidad de trabajo.

### <span id="page-34-0"></span>**7. Referencias**

[1] http://www.te.com/en/about-te/what-we-do.html#our-markets-automotive

[2] http://www.te.com/en/industries/aerospace/overview.html

[3] http://www.informatica-hoy.com.ar/sap/SAP-R3-Uno-de-los-mejores-ERPdel-mercado.php

• <http://www.te.com/> Pagina official de TE Connectivity